# **Document Generator Template: Test Plans List Report**

- [Purpose](#page-0-0)
- [Output Example\(s\)](#page-0-1)
- [How to use](#page-0-2)
	- <sup>o</sup> [Source data](#page-0-3)
	- <sup>o</sup> [Output format](#page-1-0)
	- <sup>o</sup> [Report assumptions](#page-1-1)
	- [Usage examples](#page-1-2)
		- **[Export Test Plans of your project](#page-1-3)**
		- [Export Test Plans associated with a given fix version](#page-1-4)
		- **[Export Test Plans obtained on a given Test Environment](#page-1-5)**
		- **[Export Test Plans from its detailed view](#page-1-6)**
- [Understanding the report](#page-1-7) [Layout](#page-1-8)
	- **["Test Plans" sheet](#page-2-0)**
- [Customizing the report](#page-2-1)
	- [Exercise: add a field from the related Test Plan issue](#page-2-2)
- [Performance](#page-2-3)

## <span id="page-0-0"></span>Purpose

This report lists some details of the selected Test Plans in Xray, enabling them to be extracted in an Excel format. With this ability to extract the report you can use it for analysis of trends, and current testing status, or process this information to generate some metrics, for example, or even share it with someone else that still needs access to Jira.

Possible usage scenarios:

- see the overall status for a given Test Plan, considering the consolidated results for the Tests being tracked
- track the planned Test Plans for a release

# <span id="page-0-1"></span>Output Example(s)

The following table shows an example of the columns/rows you should expect.

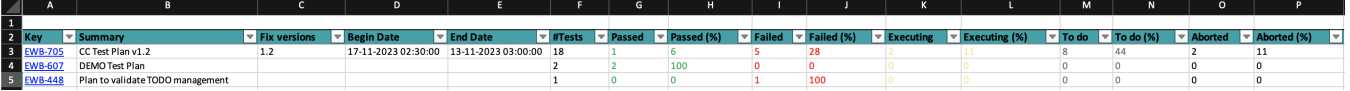

In more depth...

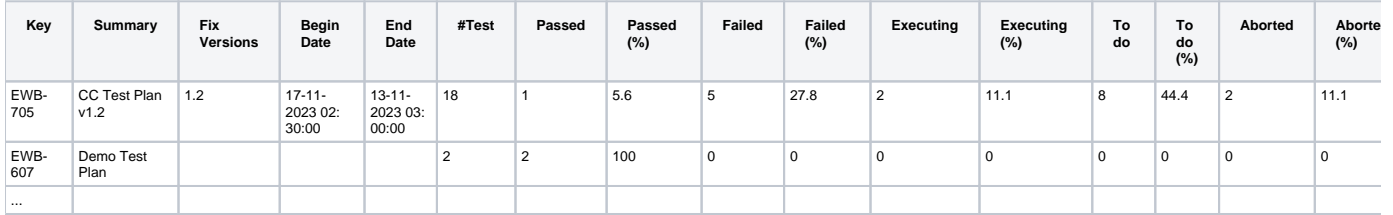

## <span id="page-0-2"></span>How to use

This report can be generated from different places/contexts, including:

- Issue view screen
- Issue search page (main search page or as a bulk operation)

<span id="page-0-3"></span>ന **Learn more**

General information about all the existing places available to export from and how to perform it is available on the Exporting ([DC,](https://docs.getxray.app/display/XRAY/Exporting) [Cloud\)](https://docs.getxray.app/display/XRAYCLOUD/Exporting) page.

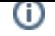

#### Source data

This report is applicable to:

• 1 or more Test Plan issues

#### <span id="page-1-0"></span>Output format

The standard output format is .XLSX so you can open it in Microsoft Excel, Google Sheets, and other tools compatible with this format. From those tools, you can generate a .CSV file.

#### <span id="page-1-1"></span>Report assumptions

The template has a set of assumptions that you have to make sure your Jira/Xray environment complies with:

1. Issue types having the name: "Test Plan".

If any of these assumptions is not met, you need to update the template or the environment accordingly.

#### <span id="page-1-2"></span>Usage examples

#### <span id="page-1-3"></span>**Export Test Plans of your project**

1. from the Issue Navigator/Search, search by the issueType (i.e., "Test Plan") from your project (e.g., "EWB") and then use bulk export

**example of JQL expression to use**

```
project = "EWB" and issuetype = "Test Plan" order BY created DESC
```
#### <span id="page-1-4"></span>**Export Test Plans associated with a given fix version**

1. from the Issue Navigator/Search, search by the release (i.e., "fixVersion") of your project (e.g., "EWB") and then use bulk export

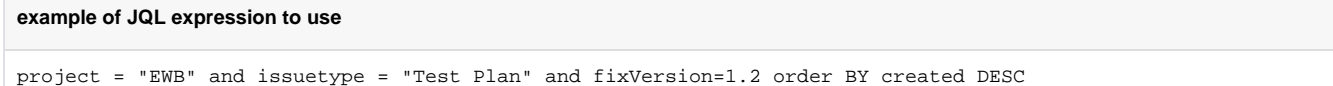

#### <span id="page-1-5"></span>**Export Test Plans obtained on a given Test Environment**

1. from the Issue Navigator/Search, search by Test Plans assigned to that Test Environment (e.g., "chrome") and then use bulk export

### **example of JQL expression to use** project = "EWB" and issuetype = "Test Plan" and testEnvironments = chrome order BY created DESC

#### <span id="page-1-6"></span>**Export Test Plans from its detailed view**

1. open the Test Plan issue and export it using this template

# <span id="page-1-7"></span>Understanding the report

The report shows information about the Test Plans in a list form.

#### <span id="page-1-8"></span>Layout

The report is composed of one sheet with the information on the "Test Plans".

By default, and to avoid overload/redundancy of information, only the "Test Plans" are rendered; all the other types will not be parsed.

#### <span id="page-2-0"></span>**"Test Plans" sheet**

This sheet will present a line per each Test Plan.

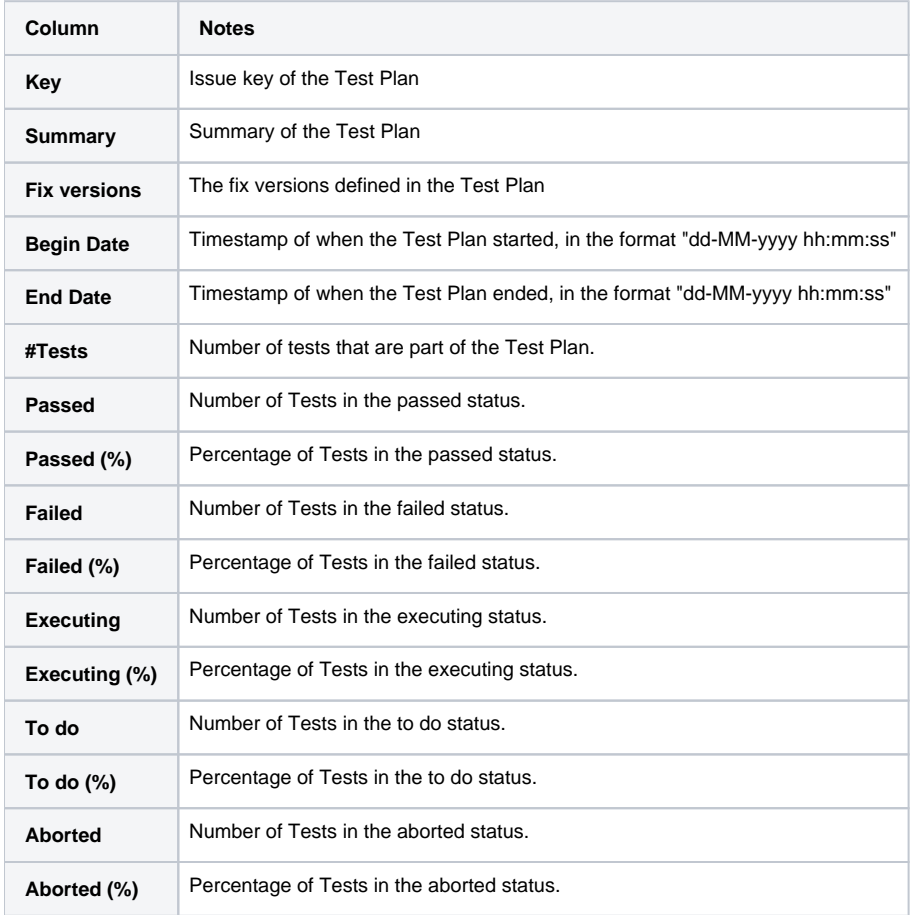

## <span id="page-2-1"></span>Customizing the report

## Adding or removing information to/from the report

As this report is column-based, if some columns are not relevant to you, you should be able to delete them. Make sure that no temporary variables are created in the cells of those columns that are used in other subsequent columns.

To add additional information, we're usually thinking of adding:

• fields of the Test Plan itself

#### <span id="page-2-2"></span>**Exercise: add a field from the related Test Plan issue**

Let's say we have a "Description" field on the Test Plan issue that we want to show on the report.

We can copy the column "Summary" and adapt it.

- 1. Copy the "Summary" column
- <span id="page-2-3"></span>2. Insert the copied content in a column next to the "Summary"
	- a. Change the header of the column to be "Description"
		- b. Change the cell content from \${Summary} to \${Description}
		- c. Save the template and upload it

# Performance

Performance can be impacted by the information that is rendered and by how that information is collected/processed.

The number of Test Plans and Test Runs, depending on scenarios, can be considerably high, especially with CI/CD. As this report sums up quite a lot of information, please use it wisely.